## **Flash bouncing balls**

-In the Properties menu at bottom choose a -Click on the oval tool. Choose the same Background color color color color for the fill and stroke box.

-Leave size at  $550x400$  and frame rate at 12 fps -Drag out an oval shape somewhere on stage

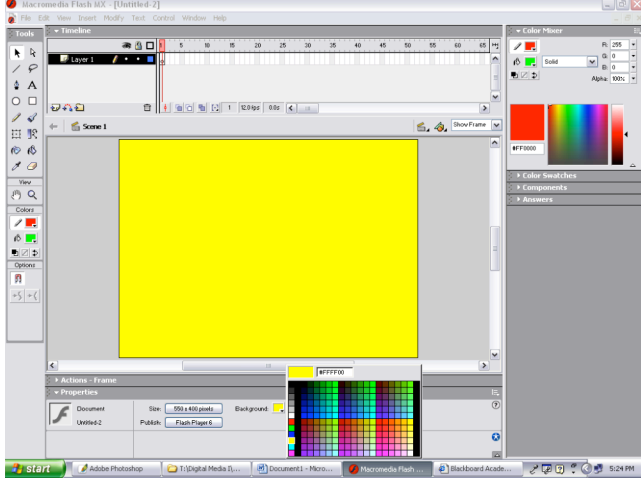

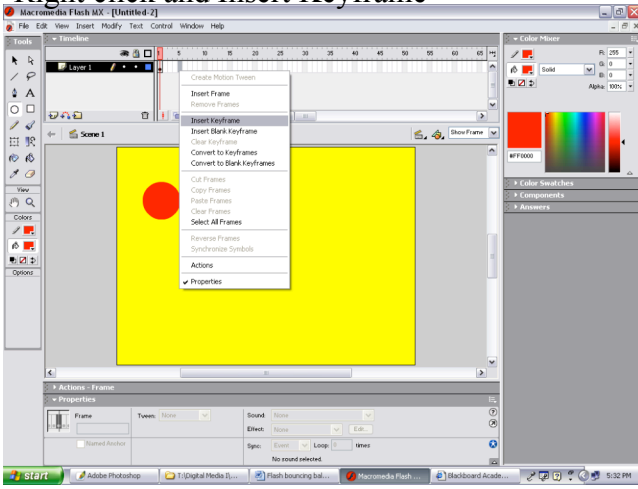

-Insert a keyframe at 10 frames in the timeline.  $\blacksquare$  -You should have 7 keyframes from 1 to 30.

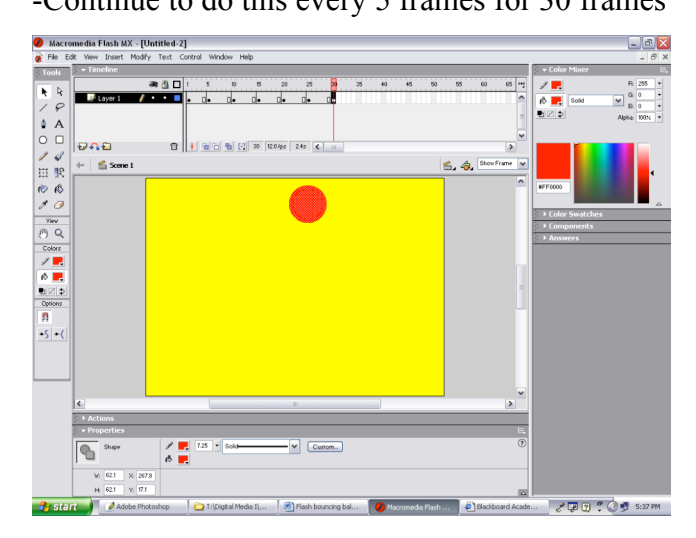

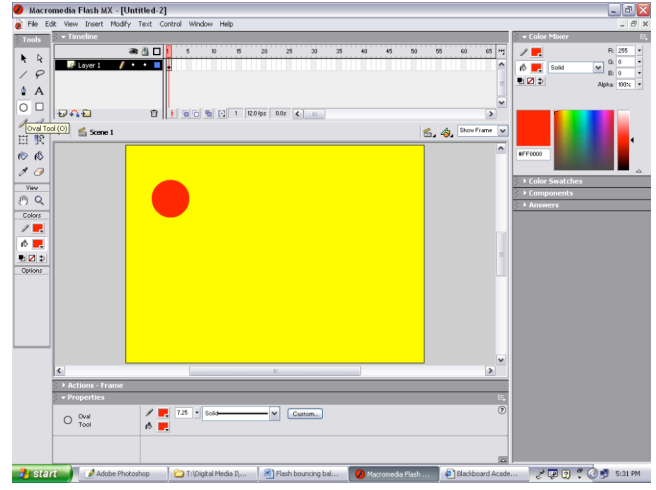

-In the Timeline click at the 5 frame box. -Click on the Black Arrow tool. Then click on  $-$ Right click and Insert Keyframe the oval on stage and move to a different posit the oval on stage and move to a different position

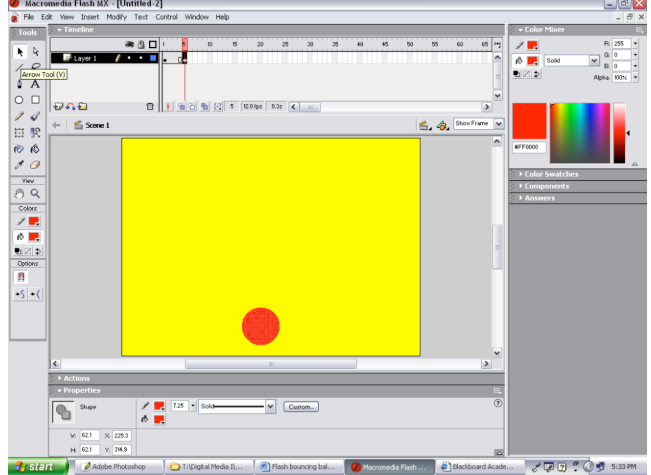

-Move the oval to a different position.  $\blacksquare$  -Click first keyframe, hold Shift, click last keyframe -Continue to do this every 5 frames for 30 frames -All frames will highlight black.

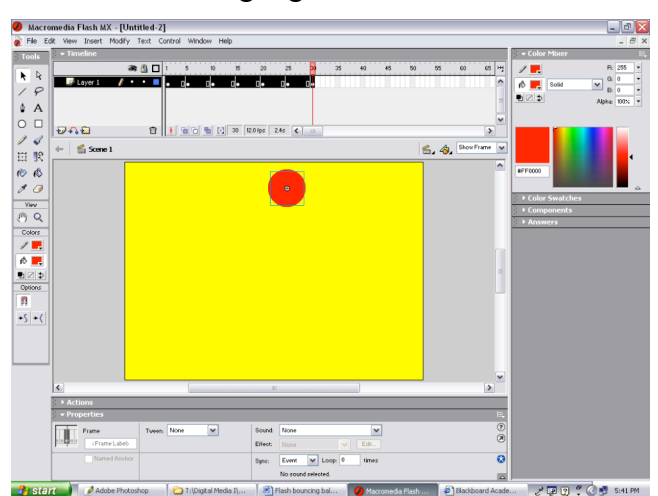

-Right click anywhere in the black highlighted area -Solid arrows will show between each keyframe -Select Create Motion tween from the drop down menu

| $ \sigma$ $\overline{x}$<br>Macromedia Flash MX - [Untitled-2]       |                                                                                                 |                                                                       |                                                                                                    |
|----------------------------------------------------------------------|-------------------------------------------------------------------------------------------------|-----------------------------------------------------------------------|----------------------------------------------------------------------------------------------------|
| File Edit View Insert Modify Text Control Window Help<br>$ \theta$ x |                                                                                                 |                                                                       |                                                                                                    |
| Tools                                                                | $\overline{\phantom{a}}$ Timeline                                                               |                                                                       | - Color Mixer                                                                                                   |
| R<br>۰<br>$\varphi$                                                  | 金山口<br>$\overline{\phantom{a}}$<br>10<br>15<br>20<br><u>. пр</u><br>d.<br>™ de<br>d.<br>Layer 1 | 65 円<br>25<br>45<br>50<br>55<br>35<br>40<br>60<br>Create Motion Tween | R: 255<br>٠<br>$\mathbb{Z}$<br>٠<br>$Qi$ 0<br>$\sim$<br>$\check{}$<br><b>必要</b><br>Solid<br>D <sub>0</sub><br>٠ |
| ۵<br>$\wedge$<br>о<br>O                                              |                                                                                                 | <b>Insert Frame</b><br>Remove Frames                                  | ■図⊅<br>Alpha: 100% v<br>$\checkmark$                                                                            |
| 1<br>4                                                               | もれむ<br>ū<br>Scene 1<br>dos                                                                      | $\,$<br>Insert Keyframe<br>Insert Blank Keyframe<br>6. 8 ShowFrame v  |                                                                                                    |
| 股<br>臣<br>$\mathcal{R}$<br><b>O</b>                                  |                                                                                                 | Clear Keyframe<br>Convert to Keyframes<br>Convert to Blank Keyframes  | $\sim$<br>#FF0000                                                                                               |
| $\mathscr{E}$<br>G<br><b>YW</b>                                      |                                                                                                 | <b>Out Frames</b><br>Copy Frames                                      | Color Swatches                                                                                                  |
| 丹日<br>Colors                                                         |                                                                                                 | Paste Frames<br>Clear Frames                                          | Components<br><b>Answers</b>                                                                                    |
| $\mathcal{F}$                                                        |                                                                                                 | Select All Frames                                                     |                                                                                                    |
| ◎ ■                                                                  |                                                                                                 | Reverse Frames<br>Synchronize Symbols                                 |                                                                                                    |
| 動図事                                                                  |                                                                                                 | Actions                                                               |                                                                                                    |
| Options<br>n                                                         |                                                                                                 | $\vee$ Properties                                                     |                                                                                                    |
| $-5 - ($                                                             |                                                                                                 |                                                                       |                                                                                                    |
|                                                                      |                                                                                                 |                                                                       |                                                                                                    |
|                                                                      |                                                                                                 |                                                                       |                                                                                                    |
|                                                                      | $\overline{\left( \cdot \right)}$                                                               | $\blacktriangleright$<br>m                                            | $\overline{\phantom{a}}$                                                                                        |
|                                                                      | > Actions                                                                                       |                                                                       |                                                                                                    |
|                                                                      | <b>v</b> Properties<br>E                                                                        |                                                                       |                                                                                                    |
|                                                                      | Tween: None<br>$\mathbf{v}$<br>Sound<br>Frame<br>(Frame Labeb)<br>Elfect:                       | None<br>$\check{}$<br>$\vee$<br>Edit<br>None                          | $\overline{z}$<br>$\circledR$                                                                                   |
|                                                                      | Named Anchor<br>Sync:                                                                           | $\sqrt{100p}$<br>times<br>Event<br>No round relected.                 | $\overline{o}$<br>図                                                                                             |
| <b><i>Pi</i></b> start                                               | Adobe Photoshop<br>T:\Digital Media I\                                                          | Blash bouncing bal<br>Blackboard Acade<br>A Macromedia Flash          | $200.9$ S:44 PM                                                                                                 |

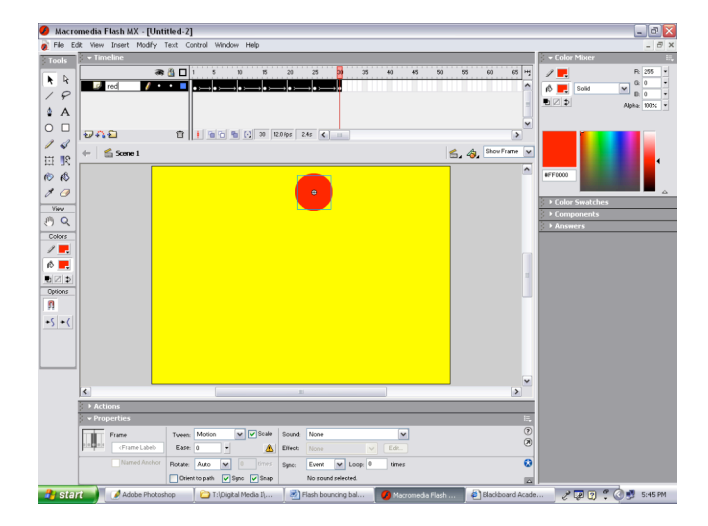

-Continue to add  $6 +$  bouncing balls.

-Change where each once bounces for 30 frames, every 5 frames.

-Change the color each ball and label the layer the color of the ball.

-Save as a fla file. Then export move as a swf file and submit as last name + first initial + balls

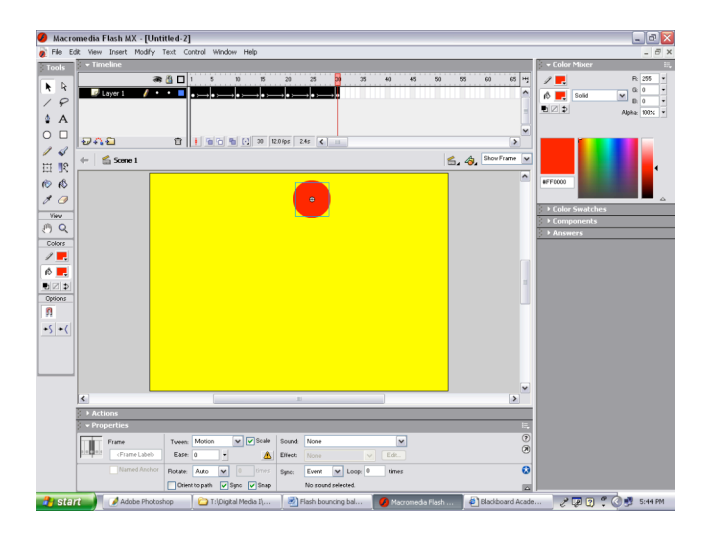

-Label the layer the color of the ball -Create a new layer and repeat every 5 frames. -Make the ball a different size and color.

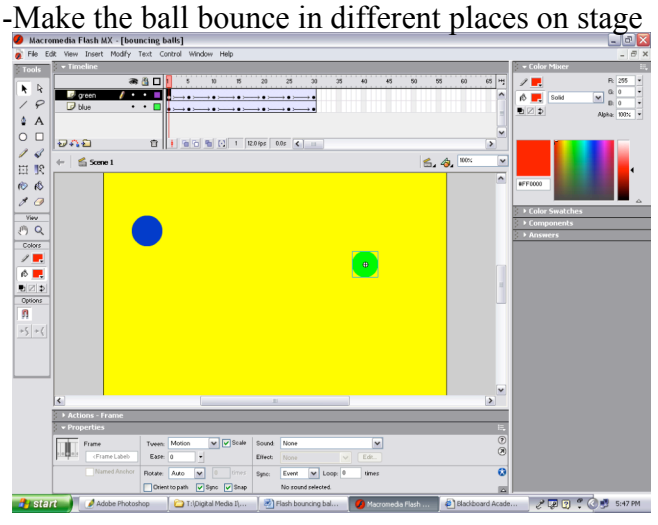